## From the LFP Home Page:

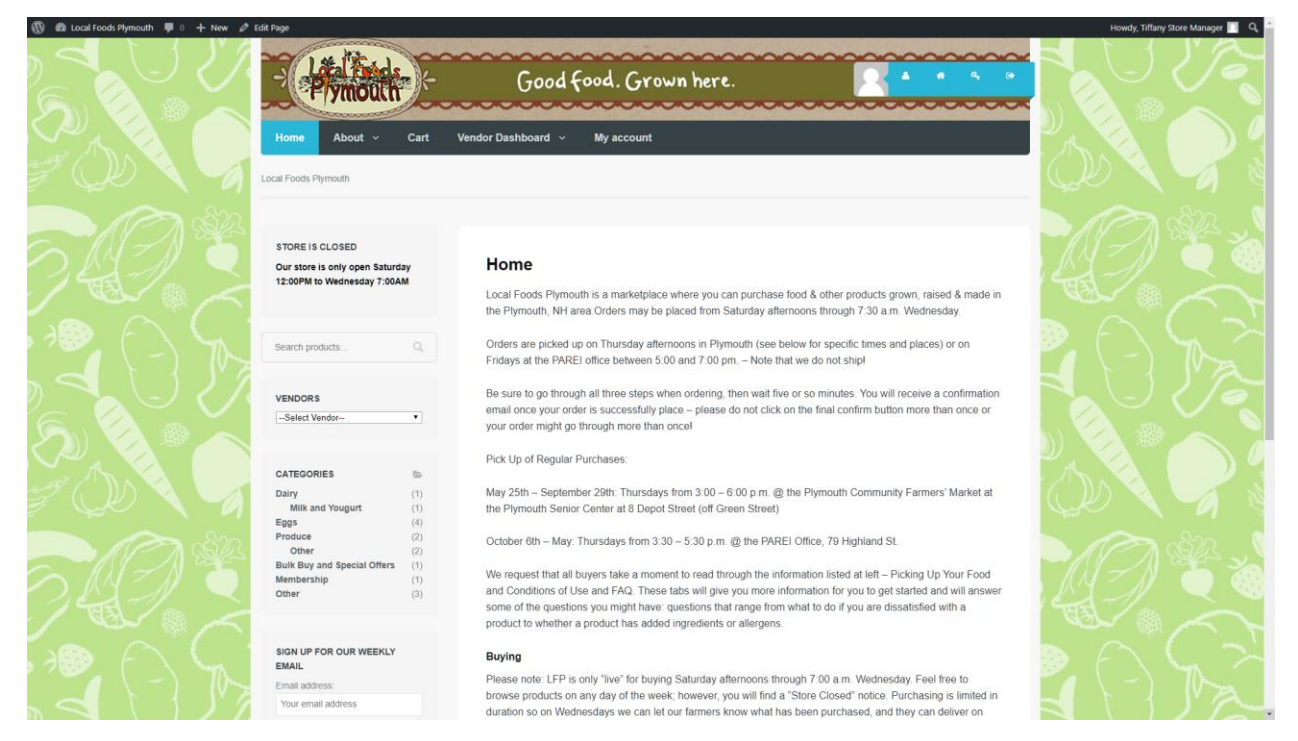

#### Click on "Vendor Dashboard":

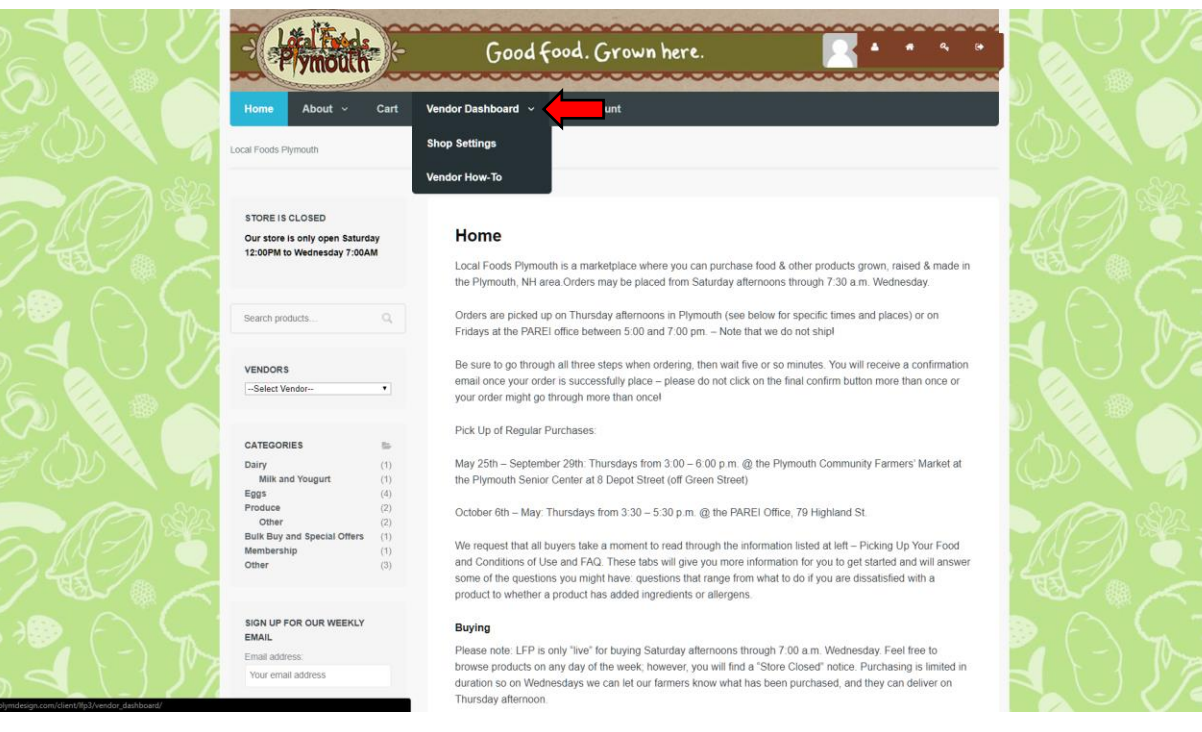

Click the "Add Product" button:

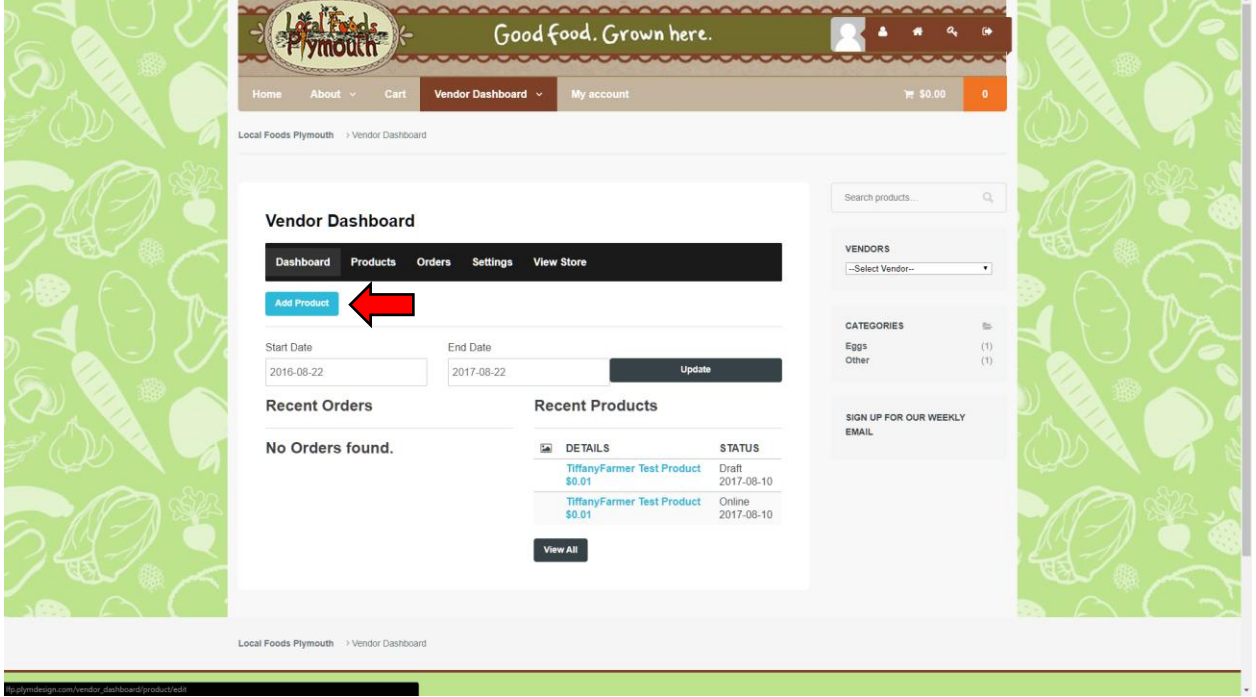

#### Enter the Product Name:

٠

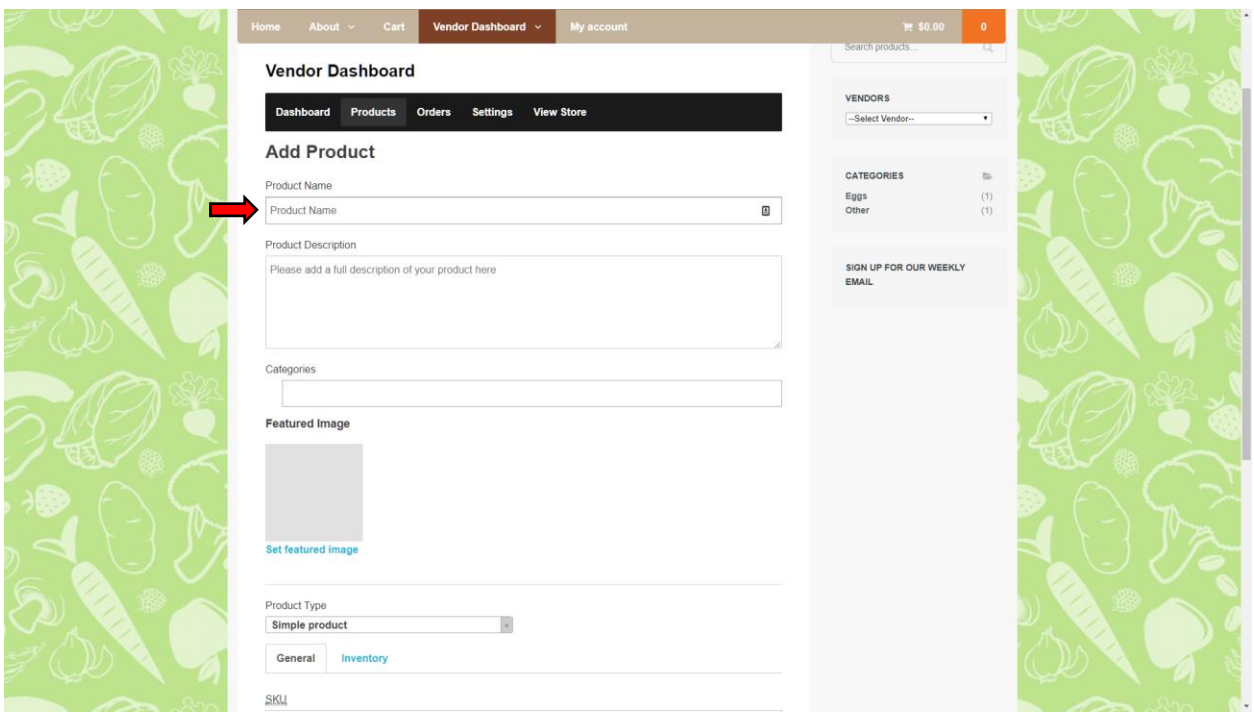

# Enter the Product Description:

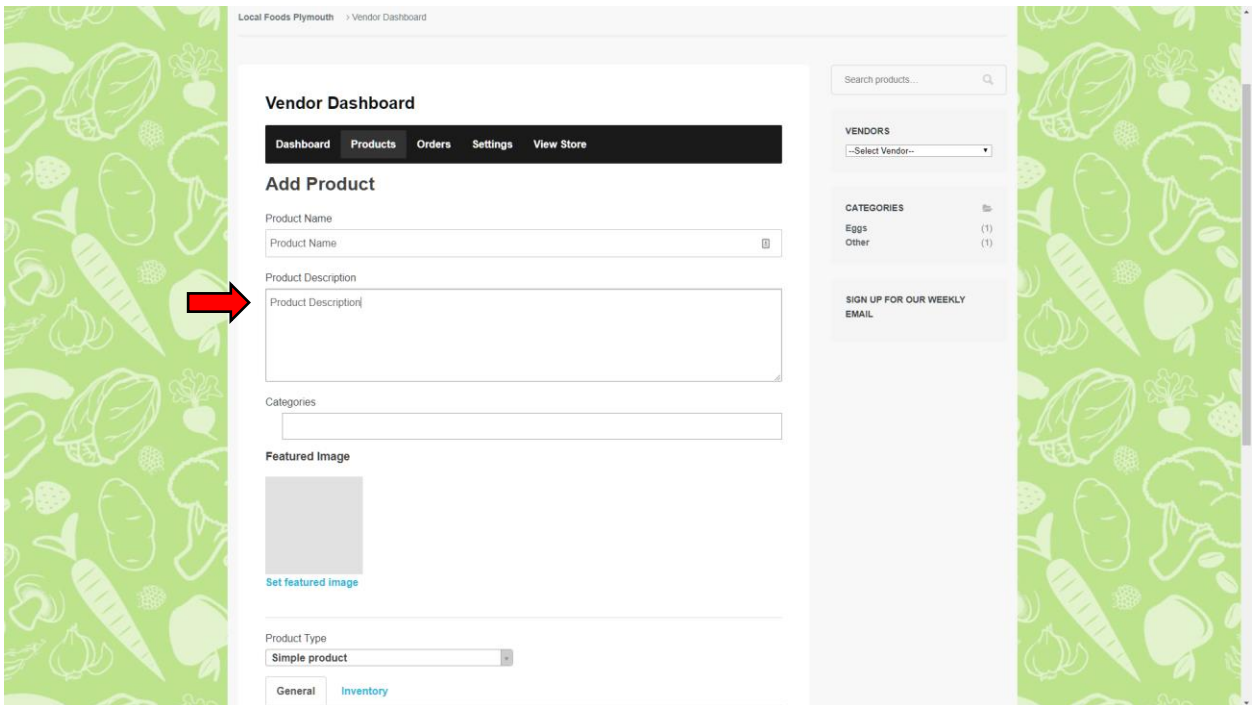

# Select Product Categories:

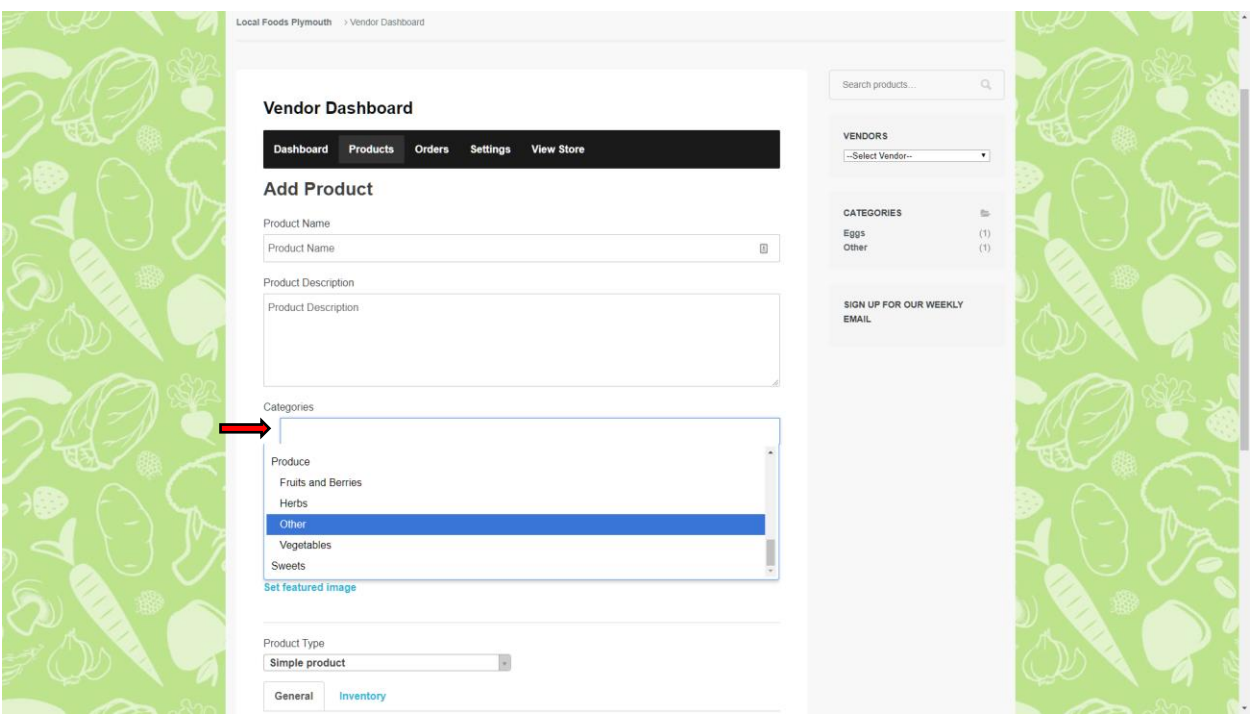

## Enter the Product SKU:

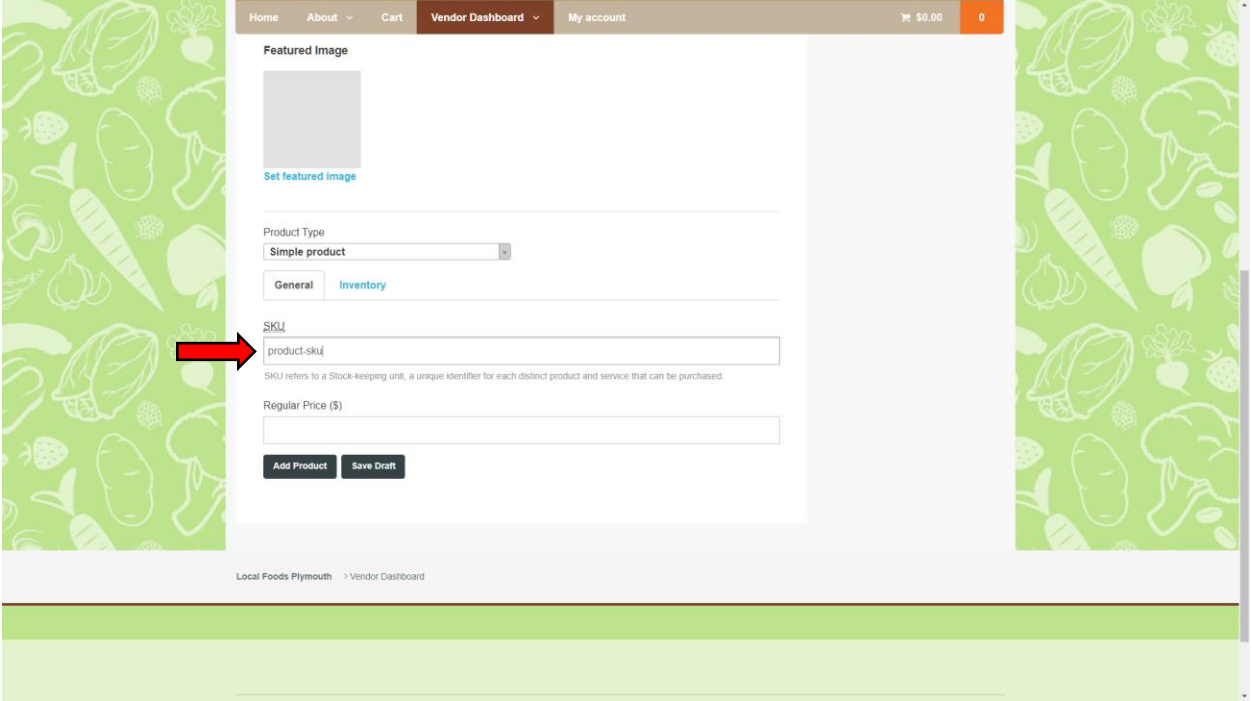

## Enter the Product Price:

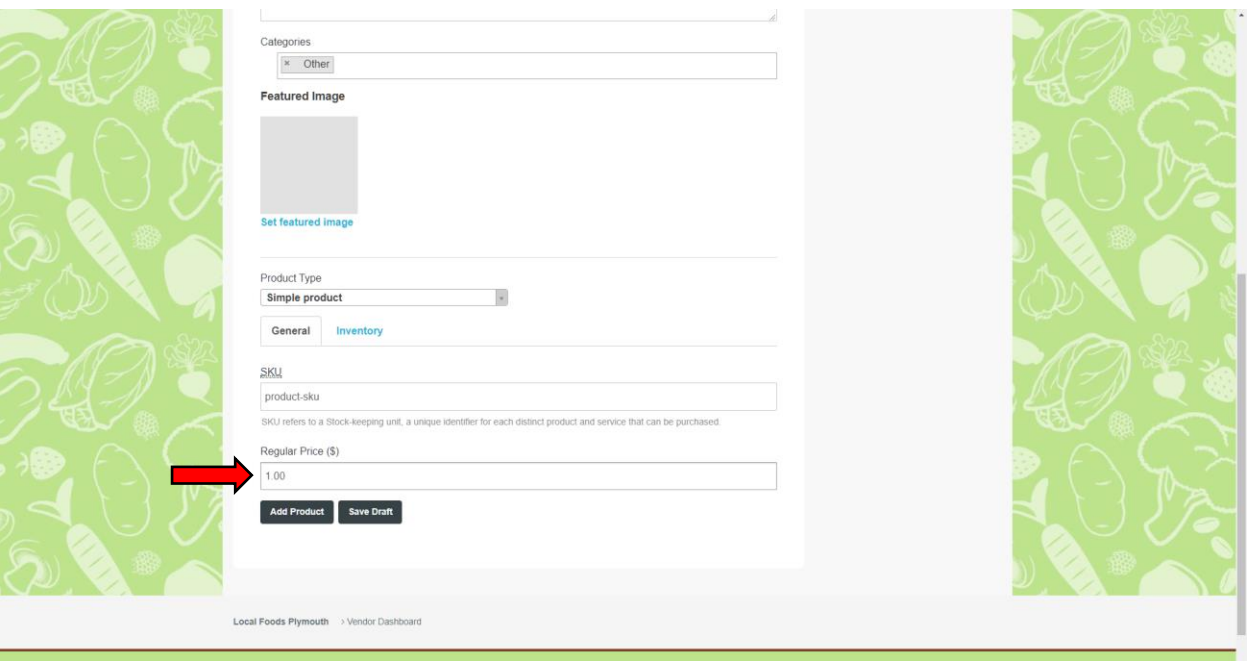

# Click the "Inventory" tab:

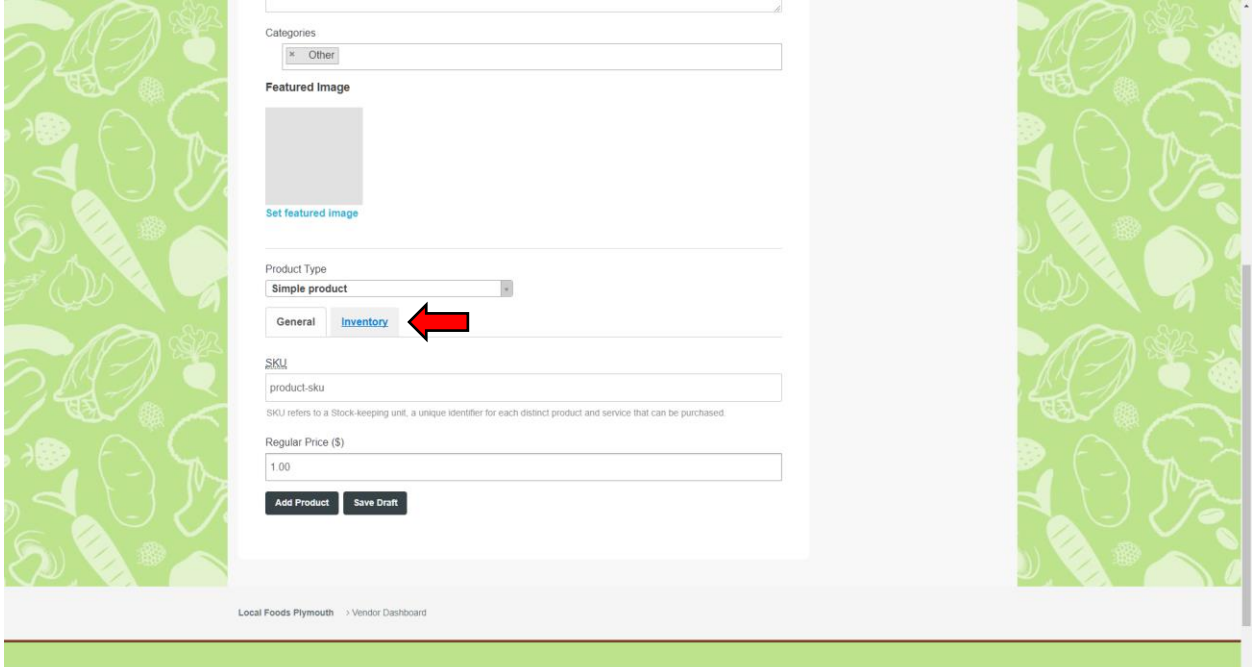

ТŢ,

# Check the "Manage Stock" box if stock needs to be kept:

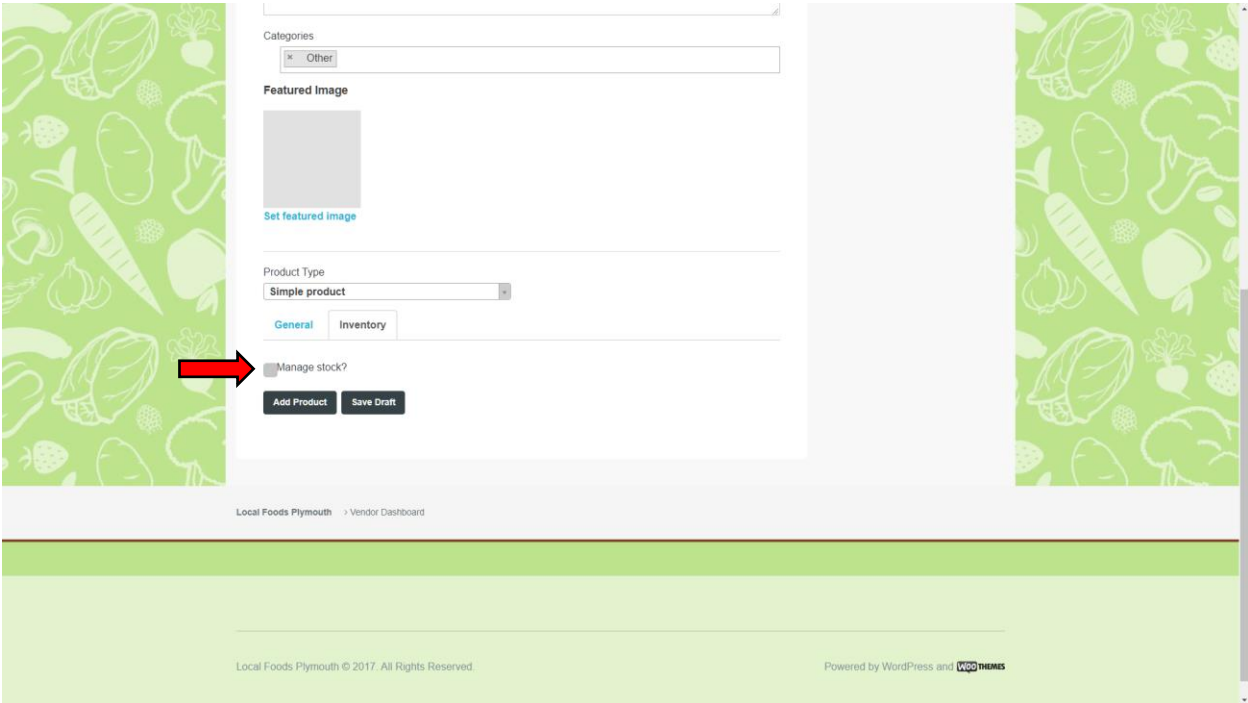

#### Enter the Product Stock:

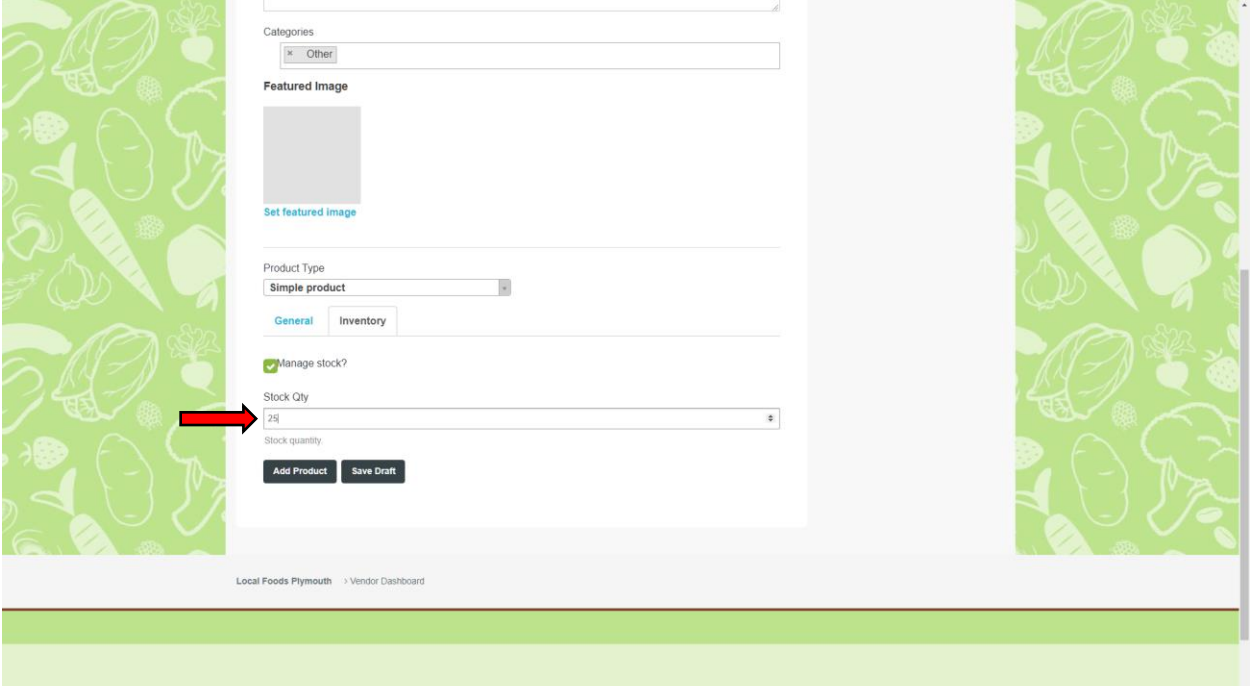

# Click the "Add Product" button:

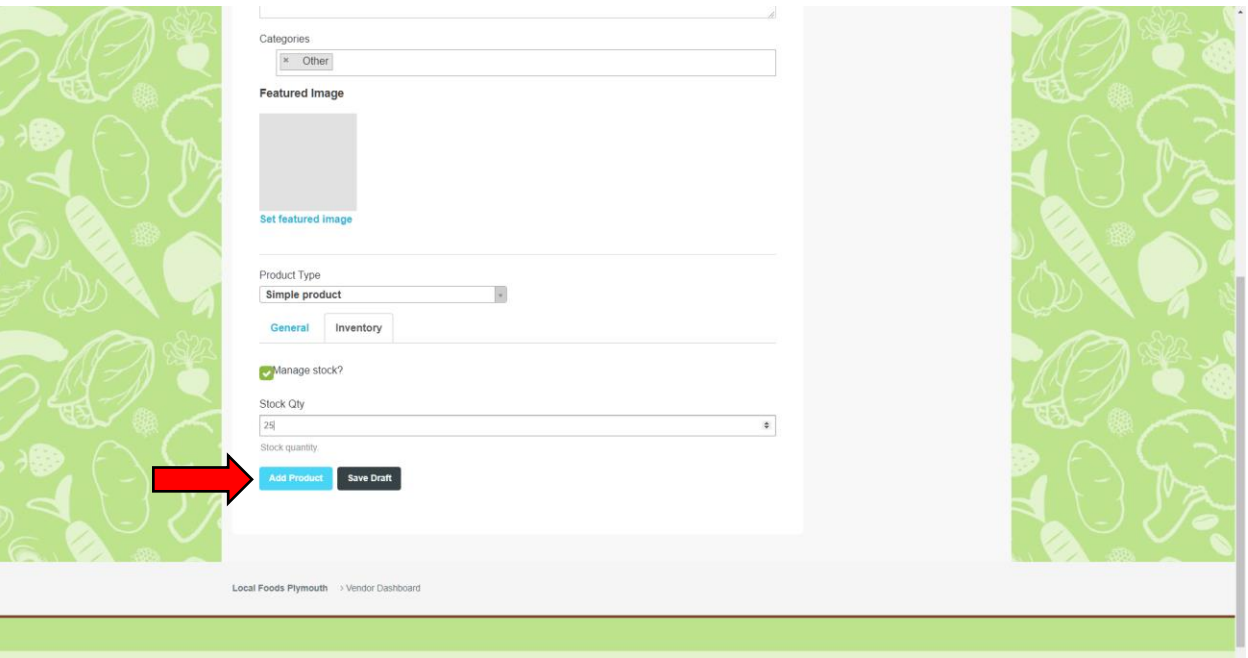